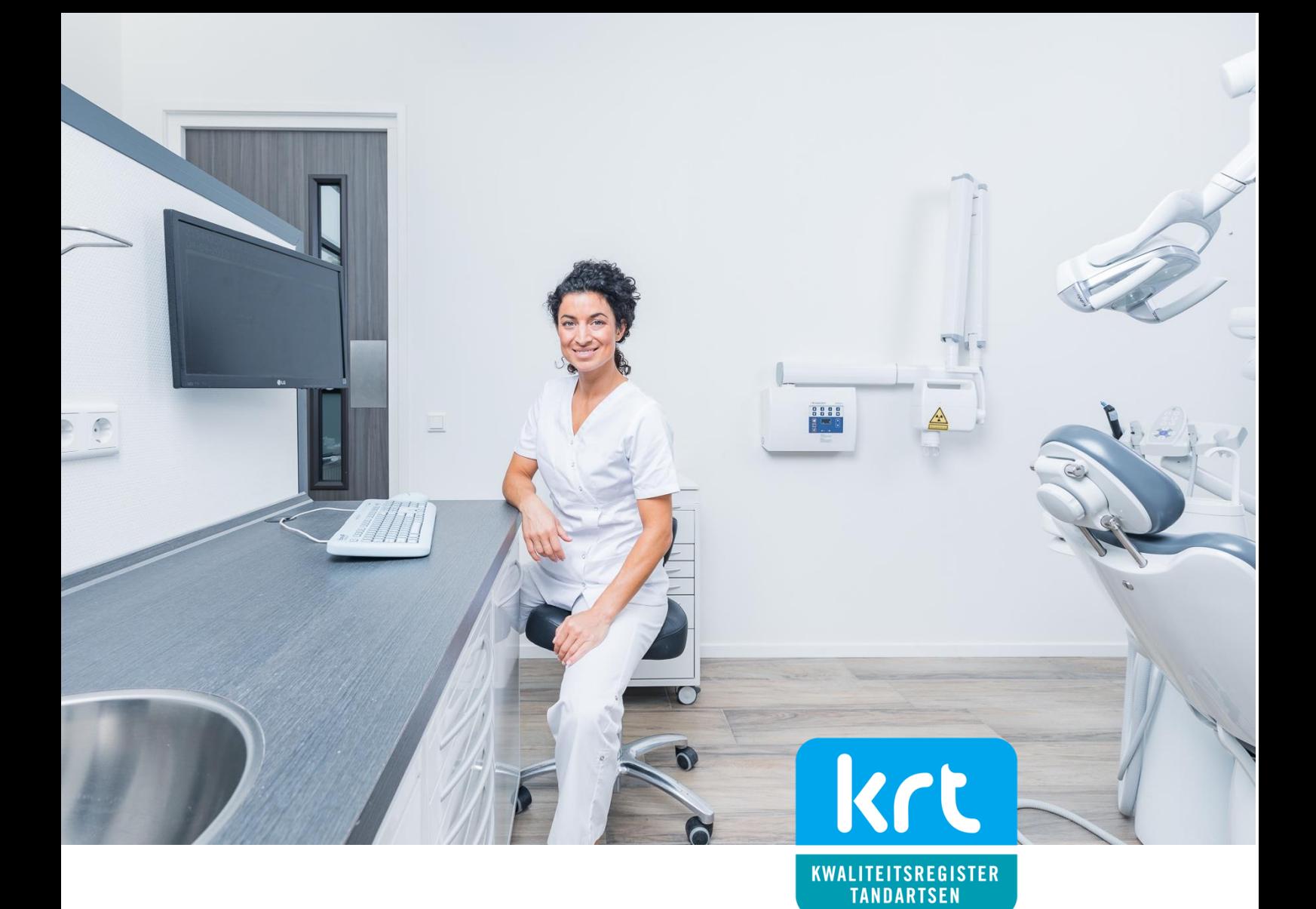

# Handleiding

## **Organisaties**

Inzage voor praktijken

### Versie 2023

- Account aanmaken
- Inzage krijgen
- Vestigingen beheren

In deze handleiding wordt beknopt uitgelegd hoe u als praktijkhouder inzage kunt beheren in de registratie van de tandartsen die voor uw organisatie werkzaam zijn. We wensen u veel gebruikersgemak.

### Het KRT account voor tandartsen

Het KRT-account is de ideale manier voor tandartsen om overzicht te houden van gevolgde bij- en nascholing. Doordat bijna alle cursusaanbieders zijn aangesloten vult het portfolio zich automatisch. De tandarts heeft geen omkijken naar het bijhouden van bij- en nascholing.

### Het account voor organisaties

Met het organisatie account kunnen praktijken en tandartsen zich binnen het registratiesysteem aan elkaar verbinden. De tandarts selecteert zijn praktijk en geeft daarmee inzage in zijn/haar portfolio. Deskundigheidsbevordering wordt zo een gezamenlijke missie.

### Het KRT register en beeldmerk

Tandartsen die vermeld zijn in het openbare KRT-register mogen het KRT-beeldmerk voeren. Als alle tandartsen in een praktijk vermeld zijn in het openbare KRT-register, kan ook de praktijk het KRT-beeldmerk voeren.

Tandartsen worden na inschrijving direct vermeld in het openbare KRT-register. Voldoen zij (na 5 jaar) aan de norm, dan wordt de openbare vermelding voor een nieuwe periode (van 5 jaar) verlengd. Heeft een tandarts de norm niet voltooid, dan stopt de vermelding in het openbare KRT-register.

### PE-online

Voor de registratie van bij- en nascholing maakt het KRT gebruik van de software PEonline. Dat is een standaard applicatie voor professionals, cursusaanbieders en kwaliteitsregisters om eenvoudig en efficiënt het proces van Permanente Educatie te beheren. PE-online wordt veel gebruikt in de zorgsector, onder meer door huisartsen en medisch specialisten.

### Organisatie account

Met een account wordt uw organisatie vermeld in PE-online. Tandartsen in uw praktijk kunnen uw organisatie selecteren uit een lijst om inzage aan te verlenen.

In uw organisatie account heeft u een dashboard met de status van de registratie van al uw tandartsen die inzage hebben verleend. Alle informatie over het verlenen van inzage en het tarief van een organisatieaccount staat op de website onder: <https://tandartsregister.nl/tandartsen/registreren/inzage/>

#### Nieuw account aanmaken

Voor het aanmaken van een account gaat u naar he[t tabblad tandartsen](http://www.krt.nu/) en kiest u voor inloggen als organisatie.

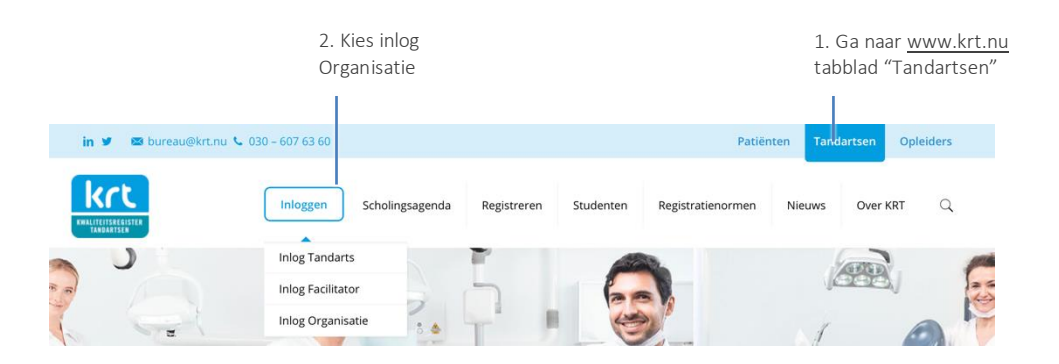

U wordt doorgeleid naar een pagina van PE-online voor aanvragen [login voor externe](https://www.pe-online.org/extorg/SPE_610_EXTORG_Selection.aspx?PID=182&taalID=35)  [organisaties.](https://www.pe-online.org/extorg/SPE_610_EXTORG_Selection.aspx?PID=182&taalID=35) Daar kiest u voor account aanmaken.

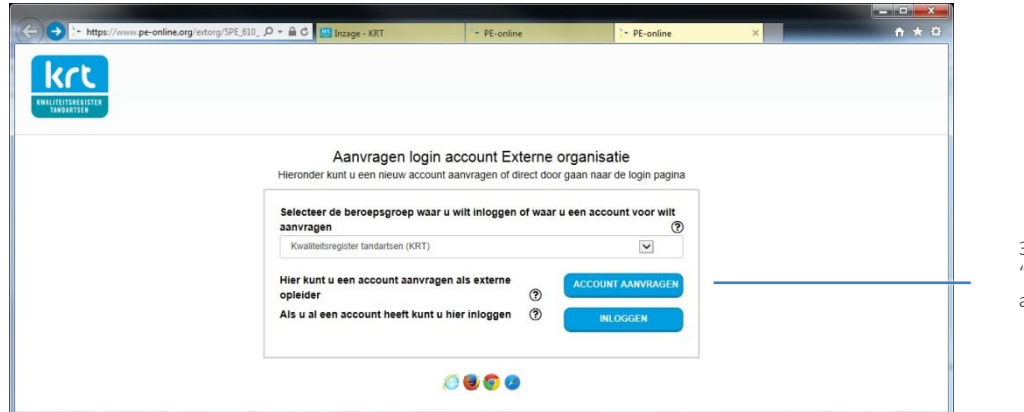

3. Kies "Account aanvragen"

### Professionals

Op de homepage van uw account vindt u een overzicht van professionals. Let op! Als u net een nieuw account heeft, is dit overzicht leeg.

#### Uw dashboard

Onder "Professionals" in het menu ziet u in één oogopslag wat de status is van uw tandartsen. Van elke tandarts die aan uw organisatie inzage heeft verleend, ziet u de laatste twee registratieperiodes. Van tandartsen die nog in hun eerste registratieperiode zitten, ziet u één periode. Als u op de naam van de tandarts klikt, kunt u het overzicht van zijn activiteiten in die registratieperiode inzien en downloaden in PDF.

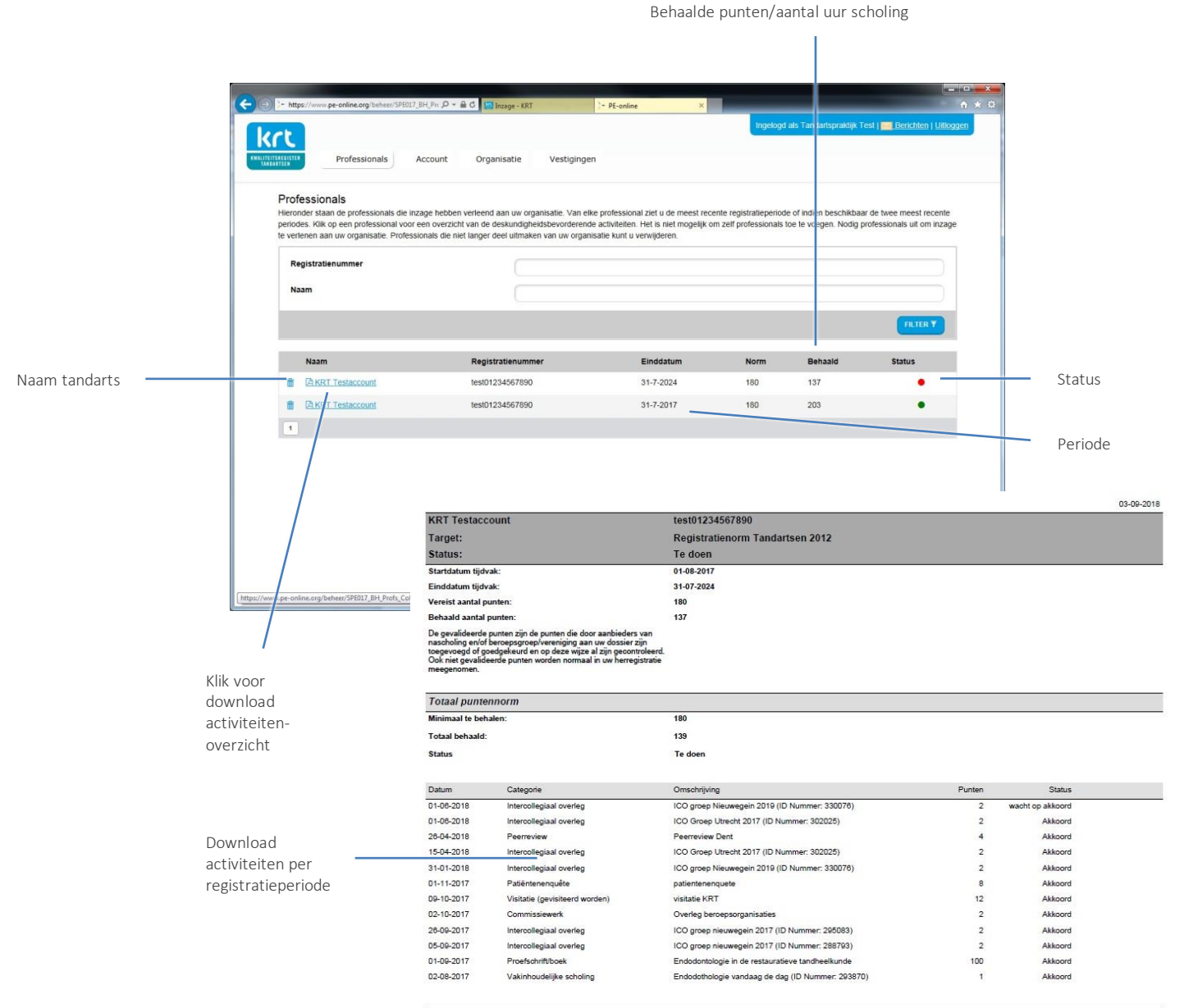

Pagina 1/4

### Inzage krijgen

#### Tandarts heeft regie

Het KRT-dossier van een tandarts is een persoonlijk dossier dat privégegevens bevat. De tandarts is eigenaar van zijn of haar eigen dossier. Het systeem is zo ingericht dat alleen de tandarts kan beslissen over het verlenen van inzage aan derden. Met de gehanteerde werkwijze voldoet het registratiesysteem aan de AVG.

#### Nodig de tandarts uit

Bent u werkgever en wenst u inzage in de dossiers van uw medewerkers en ingehuurde zelfstandigen, dan kunt u hen via uw eigen kanalen uitnodigen om aan uw organisatie inzage te verlenen.

#### Handleiding voor tandartsen

De tandarts kan via zijn of haar online account of de KRT app met een paar klikken inzage aan uw organisatie verlenen. Tandartsen die behoefte hebben aan uitleg, kunnen gebruik maken van de KRT Handleiding Tandartsen, die te downloaden is via de website van het KRT.

#### Wat ziet de tandarts?

De tandarts ziet een pull-down menu waarin uw organisatie is vermeld. Als u meerdere vestigingen heeft aangemaakt, dan staan deze vermeld nadat uw organisatie is geselecteerd. Hieronder staat een schermafbeelding van het account van een tandarts.

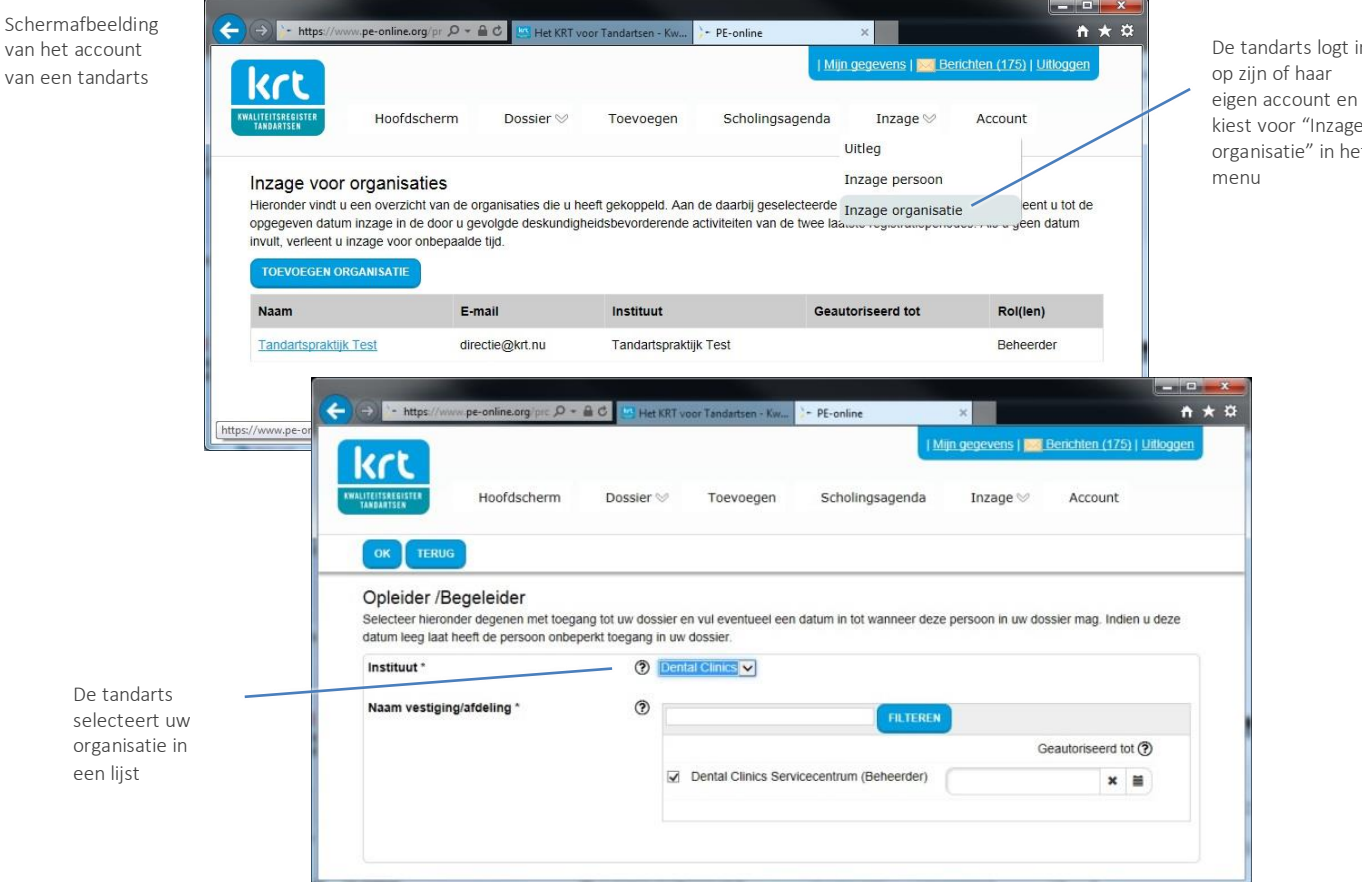

### Vestigingen beheren

#### Heeft u meerdere afdelingen of vestigingen

Voor grote organisaties die decentraal georganiseerd zijn, kan het interessant zijn om meerdere vestigingen aan te maken. Wilt u de inzage liever centraal organiseren, dan heeft u deze opties niet nodig.

#### Beheerder

Het uitgangspunt van het systeem is dat de beheerder de persoon is die het account heeft aangemaakt. Alleen de beheerder kan vestigingen toevoegen, met opgave van (bedrijfs)naam en e-mailadres. Als de beheerder het bedrijf verlaat (en het mailadres van de beheerder niet meer gebruikt wordt) kan hij of zij deze rol en bevoegdheden overdragen aan een vestigingsmanager. Deze persoon wordt vanaf dat moment beheerder. Er is altijd maar één beheerder.

#### Vestigingen

Een vestiging kan het beste aangeduid worden met de bedrijfsnaam van de vestiging en een afdeling met de naam van de afdeling. U kunt hierbij het mailadres opgeven van de persoon die bevoegd is om inzage te hebben. In het systeem is dit aangeduid als de vestigingsmanager.

#### Wat ziet de tandarts?

De tandarts die inzage geeft aan een organisatie ziet altijd de bedrijfsnaam. Dat is het account van de beheerder. Daaronder ziet de tandarts - in een submenu - de namen van de vestigingen en/of afdelingen als die zijn aangemaakt. Als een tandarts inzage verleent aan een vestiging/afdeling, dan kan alleen de vestigingsmanager het dossier van deze tandarts inzien. Een tandarts kan meerdere vestigingen aanvinken om aan meerdere vestigingen inzage te verlenen.

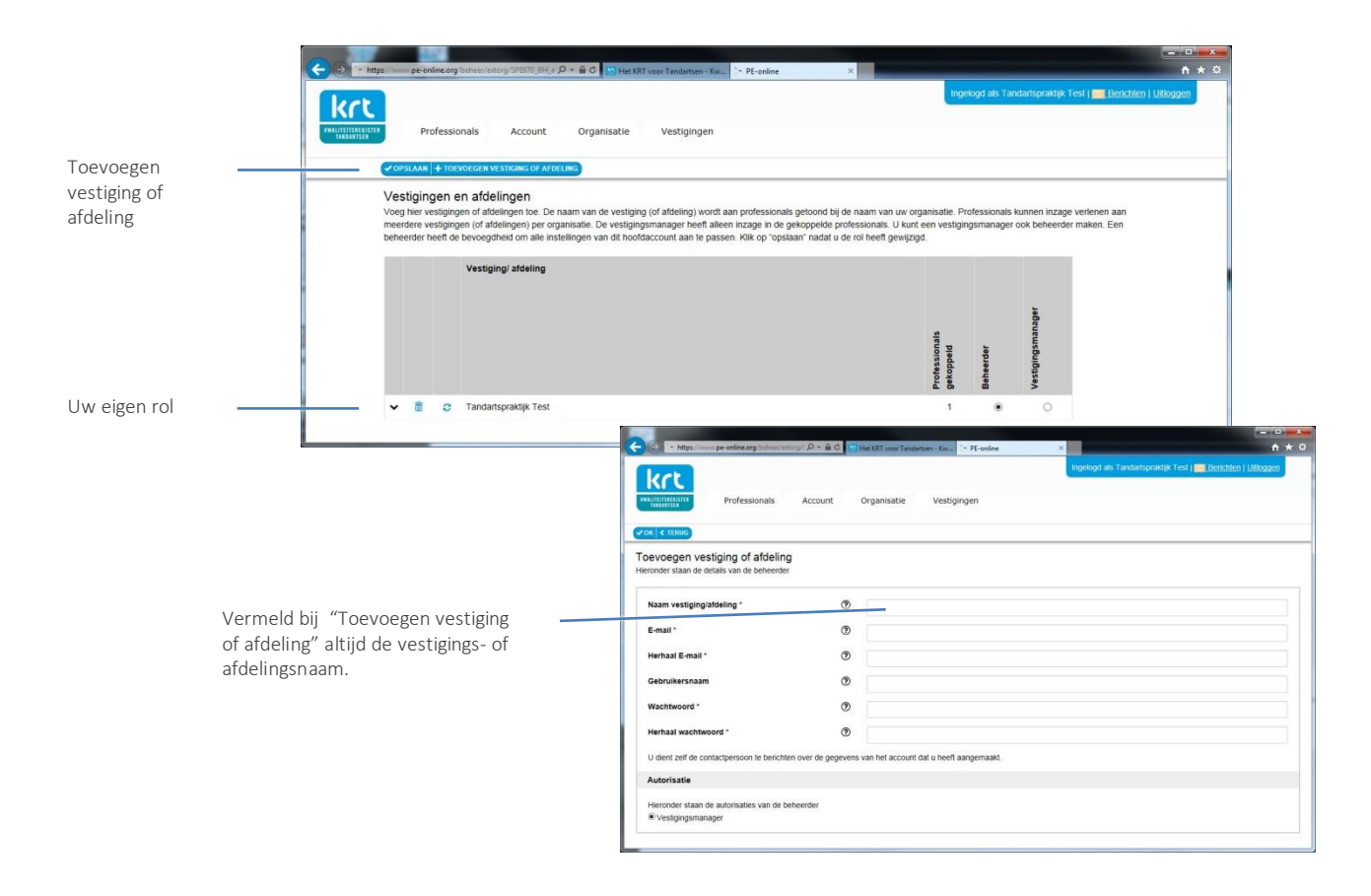

### Hulp bij gebruik PE-online

### Browser instellingen **COO**

PE-online is onder het Windows besturingssysteem geoptimaliseerd voor Microsoft Explorer, Firefox, Chrome en Safari. Onder het Apple OSX besturingssysteem is PEonline geoptimaliseerd voor Safari en Firefox. Bij andere browsers is het mogelijk dat menu items niet altijd goed worden weergegeven.

#### PE-online maakt gebruik van pop-ups

Sta deze toe bij uw internetinstellingen.

#### Tarieven

De tarieven van het KRT vindt u op d[e website.](https://tandartsregister.nl/tandartsen)

#### Helpdesk

Bureau KRT helpt graag bij de registratie van uw bij- en nascholing. Wij zijn telefonisch bereikbaar van maandag t/m donderdag van 8.00-16.00 uur. U kunt ons altijd een mail sturen met een terugbelverzoek.

Tel. 085 - 004 65 33 [bureau@krt.nu](mailto:bureau@krt.nu) [www.krt.nu](http://www.krt.nu/)